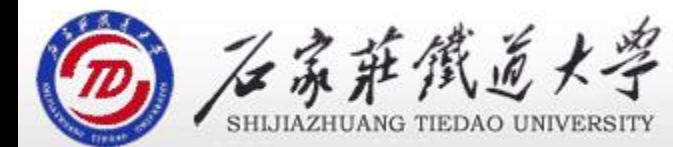

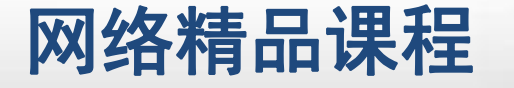

程

VB

序

设

计划

## shockwaveflash 控件的过去式和过去分词 主讲 : 胡畅霞 第8章 多媒体及网络编程 | <sup>| 序</sup>

#### **O** Shockwaveflash **A** Shockwaveflash

在VB程序中,可以通过使用ShockwaveFlash控件来播 放动画,使用ShockwaveFlash控件可以对Flash动画 <mark>/ 程</mark> 实现播放、暂停、上一帧和下一帧等功能

在使用前应首先在菜单栏中选择"工程"→"部件"→ 命令,在弹出的部件对话框中选择控件选项卡,最后 在该选项卡中选择Shockwave Flash复选框,将其添 加到工具箱中

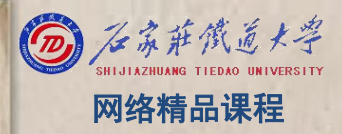

程 たいしゃ たいしゃ 序 设 计划 VB

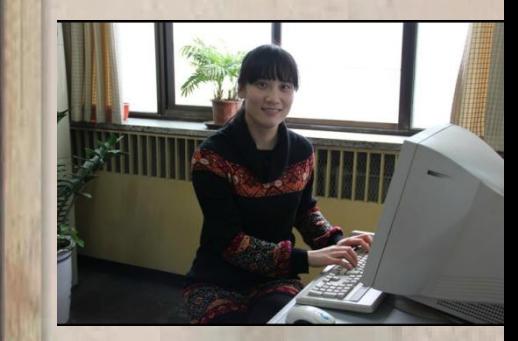

### **O** Shockwaveflash **A** Shockwaveflash A Shockwave The Shockwave The Shockwave The Shockwave The Shockwave The Deck

- Movie属性 ۰
- 设置Flash动画文件所在的位置,属性设置为字符串
- Back方法
- Forward方法
- Play方法
- Stop方法

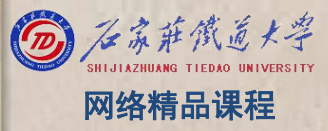

VB

程 たいしゃ たいしゃ

序

设

计划

# 程序设计VB 单元小结 网络精品课程 了解shockwaveflash控件的作用即可

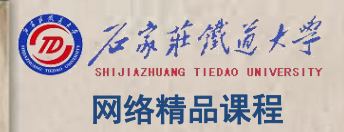

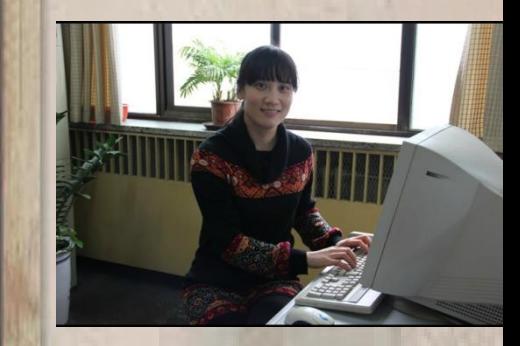